# **Latitude 7480**

# Quick Start Guide

Priručnik za brzi početak rada Gyors üzembe helyezési útmutató Краткое руководство по началу работы Priručnik za brzi start

## **1 Connect the power adapter and press the power button**

Priključite adapter za napajanje i pritisnite gumb za uključivanje/isključivanje Csatlakoztassa a tápadaptert, és nyomja meg a bekapcsológombot Подключите адаптер источника питания и нажмите на кнопку питания Povežite adapter za napajanje i pritisnite dugme za napajanje

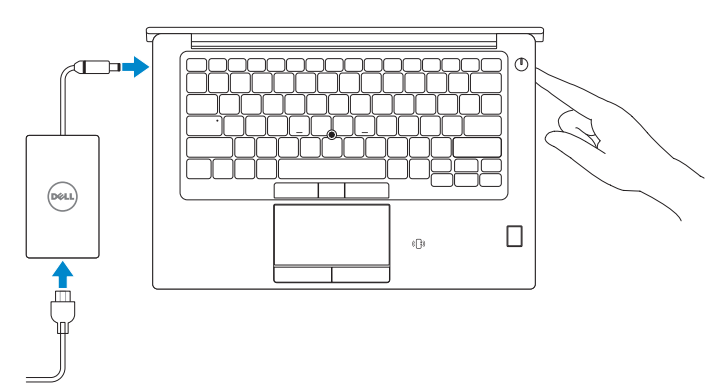

## **2 Finish operating system setup**

Završetak postavljanja operacijskog sustava Fejezze be az operációs rendszer beállítását Завершите настройку операционной системы Završite sa podešavanjem operativnog sistema

### **Windows 10**

### **Connect to your network**

Spojite se na vašu mrežu Kapcsolódjon a hálózatához

Подключитесь к сети

Povežite sa svojom mrežom

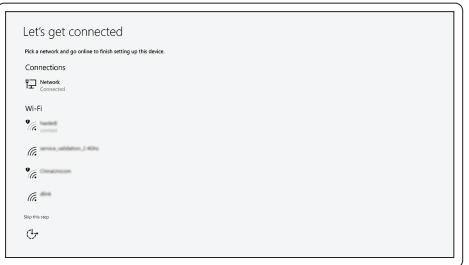

**NOTE:** If you are connecting to a secured wireless network, enter the password for the wireless network access when prompted.

- **NAPOMENA:** Ako se povezujete na sigurnu bežičnu mrežu, upišite zaporku za pristup bežičnoj mreži kad se to zatraži.
- **MEGJEGYZÉS:** Ha biztonságos vezeték nélküli hálózatra csatlakozik, amikor a rendszer kéri, adja meg a vezeték nélküli hozzáféréshez szükséges jelszót.
- **ПРИМЕЧАНИЕ:** В случае подключения к защищенной беспроводной сети при появлении подсказки введите пароль для доступа к беспроводной сети.
- **NAPOMENA:** Ako se povezivanje vrši na zaštićenu bežičnu mrežu, unesite lozinku za pristup bežičnoj mreži kada se to od vas zatraži.

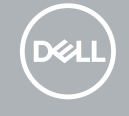

### **Sign in to your Microsoft account or create a local account**

Prijavite se u Microsoft račun ili izradite lokalni račun Jelentkezzen be a Microsoft-fiókjába, vagy hozzon létre helyi fiókot Войти в учетную запись Microsoft или создать локальную учетную запись Prijavite se na svoj Microsoft nalog ili kreirajte lokalni nalog

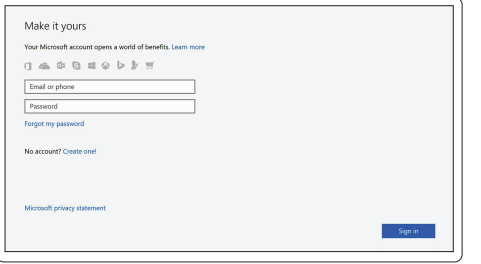

# **Locate Dell apps in Windows 10**

Locirajte Dell aplikacije u Windows 10 Windows 10-es Dell-alkalmazások keresése Найдите приложения Dell в Windows 10 Pronađite Dell aplikacije u sistemu Windows 10

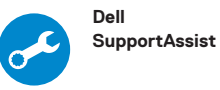

#### **Check and update your computer**

Provjerite i ažurirajte računalo Számítógép ellenőrzése és frissítése Проверка и обновление компьютера Proverite i ažurirajte računar

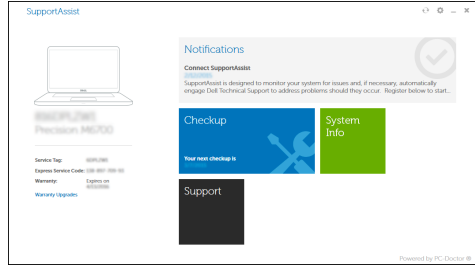

### **Ubuntu**

### **Follow the instructions on the screen to finish setup.**

Za dovršetak postavljanja pratite upute na zaslonu. A beállítás befejezéséhez kövesse a képernyőn megjelenő utasításokat. Для завершения установки следуйте инструкциям на экране. Pratite uputstva na ekranu da biste završili podešavanje.

**Features**

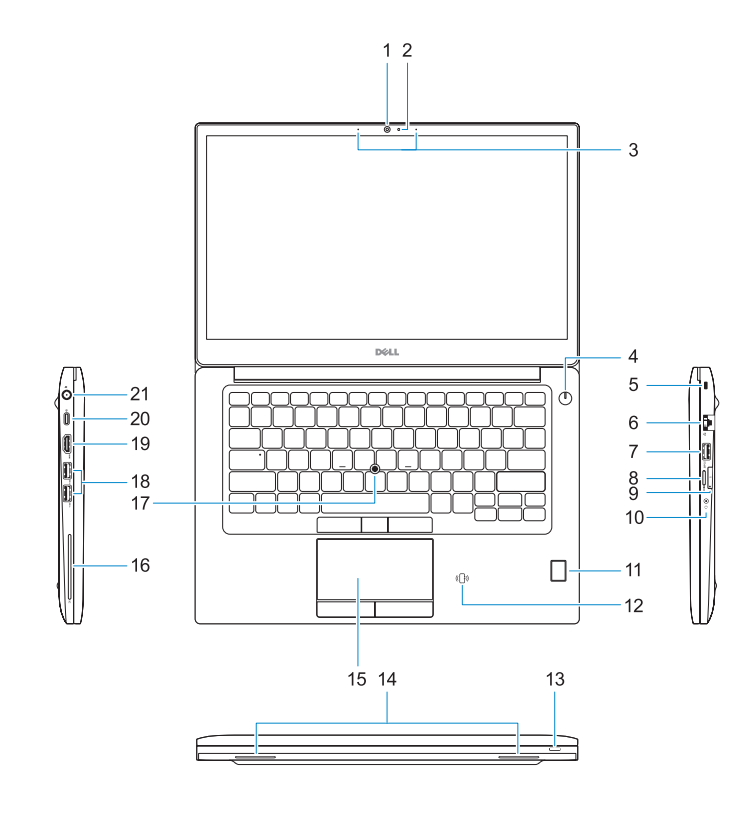

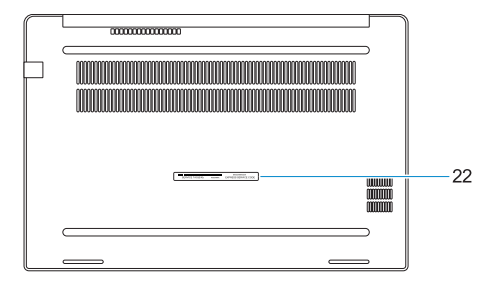

- **1.** Camera
- **2.** Camera status light
- **3.** Microphones
- **4.** Power button
- **5.** Security cable slot
- **6.** Network port
- **7.** USB 3.0 port with PowerShare
- **8.** microSD port
- **9.** USIM port
- **10.** Headset port
- **11.** Fingerprint reader (optional)

Značajke | Jellemzők | Характеристики | Funkcije

- **12.** NFC sensor (optional)
- **13.** Status light
- **14.** Speakers
- **15.** Touchpad
- **16.** Smartcard reader (optional)
- **17.** Pointstick (optional)
- **18.** USB 3.0 ports **19.** HDMI port
- **20.** DisplayPort over USB Type-C (optional Thunderbolt™ 3)
- **21.** Power connector port
- **22.** Service tag label
- **1.** Kamera
- **2.** Svjetlo statusa kamere
- **3.** Mikrofoni
- **4.** Gumb za uključivanje/isključivanje
- **5.** Utor za sigurnosni kabel
- **6.** Ulaz za priključak mreže
- **7.** USB 3.0 prikliučak s PowerShare
- **8.** Ulaz microSD
- **9.** Ulaz za USIM
- **10.** Ulaz za slušalice
- **11.** Čitač otiska prsta (opcionalno)
- **12.** Senzor NFC (opcionalno)
- **13.** Svjetla statusa
- **14.** Zvučnici
- **15.** Podloga osjetljiva na dodir
- **16.** Čitač otiska prsta (opcionalno)
- **17.** Pointstick (opcionalno)
- **18.** Ulazi za USB 3.0
- **19.** HDMI ulaz
- **20.** DisplayPort preko USB Tipa-C (opcionalni Thunderbolt™ 3)
- **21.** Ulaz priključka napajanja
- **22.** Naljepnica servisne oznake
- **1.** Камера
- **2.** Индикатор состояния камеры
- **3.** Микрофоны
- **4.** Кнопка питания
- **5.** Гнездо для защитного троса
- **6.** Сетевой порт
- **7.** Разъем USB 3.0 с поддержкой функции PowerShare
- **8.** Порт microSD
- **9.** Порт USIM
- **10.** Порт для наушников
- **11.** Сканер отпечатков пальцев (опция)
- **12.** NFC-датчик (опция)
- **13.** Индикатор состояния
- **14.** Динамики
- **15.** Сенсорная панель
- **16.** Устройство чтения смарт-карт (опция)
- **17.** Pointstick (опция)
- **18.** Порты USB 3.0
- **19.** Порт HDMI
- **20.** DisplayPort через USB Type-C (опционально Thunderbolt™ 3)
- **21.** Порт разъема питания
- **22.** Метка обслуживания

- **1.** Kamera
- **2.** Kamera állapotjelzője
- **3.** Mikrofonok
- **4.** Bekapcsológomb
- **5.** Biztonsági kábel foglalata
- **6.** Hálózati port
- **7.** USB 3.0-port PowerShare-rel
- **8.** microSD-port
- **9.** USIM-port
- **10.** Headsetport
- **11.** Ujjlenyomat-leolvasó (opcionális)
- **12.** NFC-érzékelő (opcionális)
- **13.** Állapotjelző fény
- **14.** Hangszórók
- **15.** Érintőpad
- **16.** SmartCard-olvasó (opcionális)
- **17.** Pointstick-mutatóeszköz (opcionális)
- **18.** USB 3.0-portok
- **19.** HDMI-port
- **20.** DisplayPort-videóátvitel C-típusú USB-n keresztül (opcionális Thunderbolt™ 3)
- **21.** Tápcsatlakozóport
- **22.** Szervizcímke
- **1.** Kamera
- **2.** Svetlo za status kamere
- **3.** Mikrofoni
- **4.** Dugme za napajanje **5.** Slot za zaštitni kabl
- **6.** Mrežni port
- **7.** USB 3.0 port sa PowerShare funkcijom
- **8.** microSD port
- **9.** USIM port
- **10.** Port za slušalice
- **11.** Čitač otiska prsta (opcija)
- **12.** NFC senzor (opcija)
- **13.** Indikator statusa
- **14.** Zvučnici
- **15.** Tabla osetljiva na dodir
- **16.** Čitač smart kartica (opcija)
- **17.** Pokazivačka palica (opcija)
- **18.** USB 3.0 portovi
- **19.** HDMI port
- **20.** DisplayPort preko USB-a tipa C (opcija Thunderbolt™ 3)
- **21.** Port konektora za napajanje
- **22.** Nalepnica sa servisnom oznakom

### **Product support and manuals**

Podrška i priručnici za proizvod Terméktámogatás és kézikönyvek Техническая поддержка и руководства по продуктам Podrška i uputstva za proizvod

### **Dell.com/support Dell.com/support/manuals Dell.com/support/windows**

### **Contact Dell**

Kontaktiranje tvrtke Dell Kapcsolatfelvétel a Dell-lel Обратитесь в компанию Dell Kontaktirajte Dell

**Dell.com/contactdell**

#### **Regulatory and safety**

Pravne informacije i sigurnost Szabályozások és biztonság Соответствие стандартам и технике безопасности Regulatorne i bezbednosne informacije

**Dell.com/regulatory\_compliance**

### **Regulatory model**

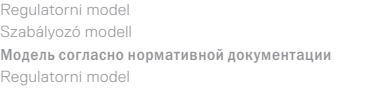

**P73G**

### **Regulatory type**

Regulatorna vrsta Szabályozó típus Тип согласно нормативной документации Regulatorni tip

**P73G001**

#### **Computer model**

Model računala Számítógépmodell Модель компьютера Model računara

**Latitude 7480**

© 2016 Dell Inc. © 2016 Microsoft Corporation. **THE REAL PROPERTY OF A SET OF A SET OF A SET OF A SET OF A SET OF A SET OF A SET OF A SET OF A SET OF A SET O** 06F4Y0A00

© 2016 Canonical Ltd.

Printed in China. 2016-10